# 利用資格申請機能

#### 簡易予約用リンクにアクセス後、画面最下部に移動(スクロール)してください

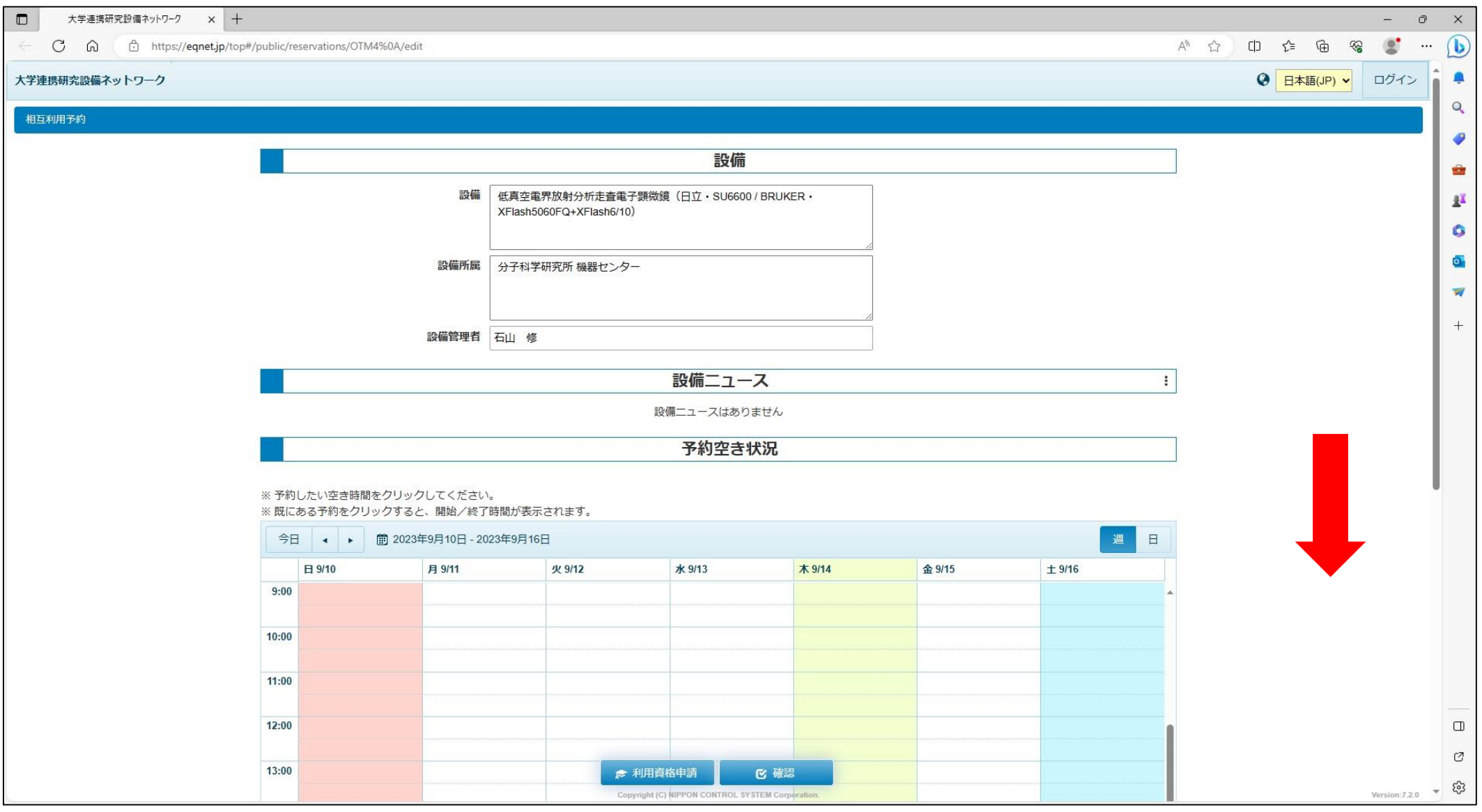

# 利用資格申請機能

#### アカウント、パスワードを入力 ⇒ ② 利用資格申請ボタン

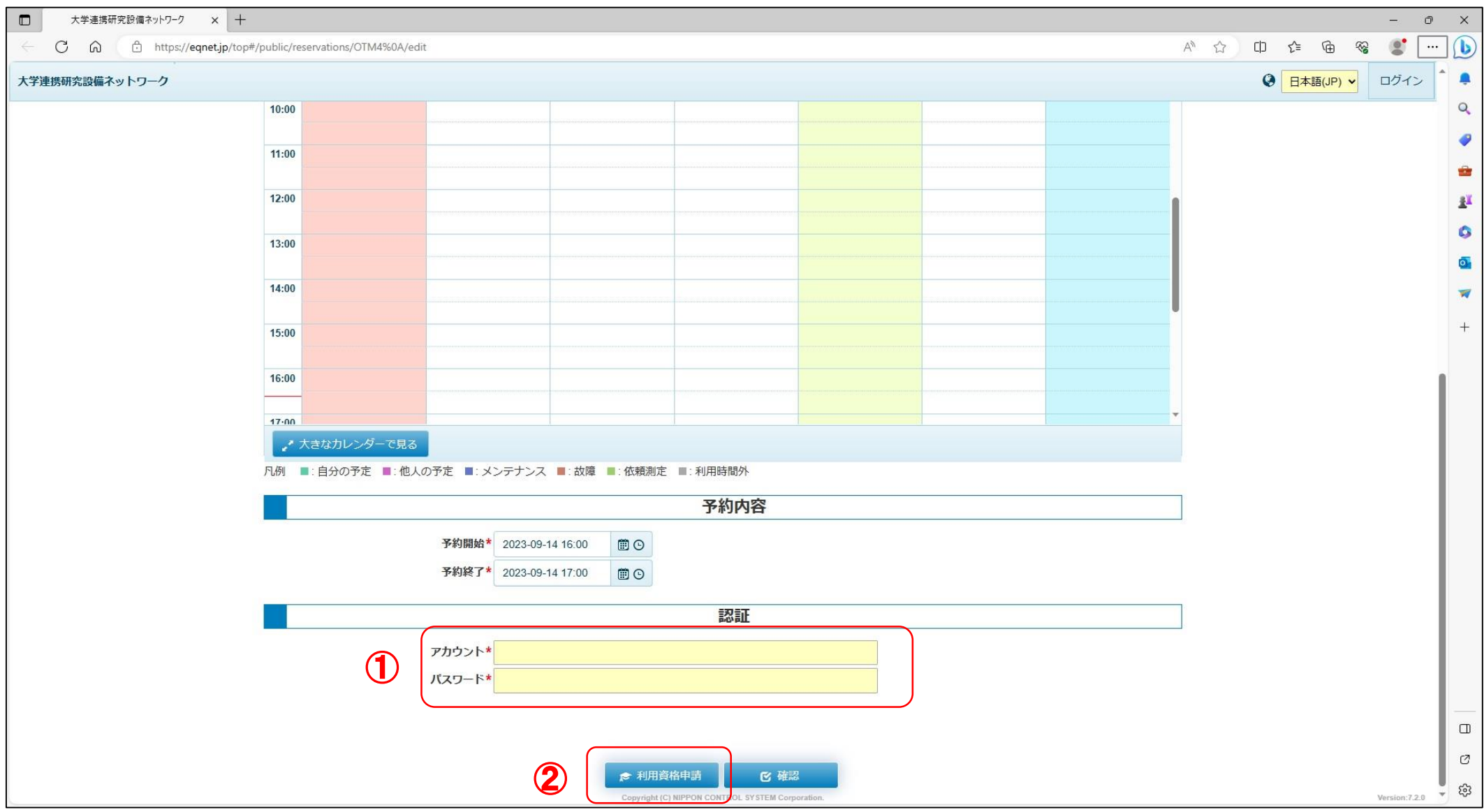

# 利用資格申請機能

利用資格登録処理へ

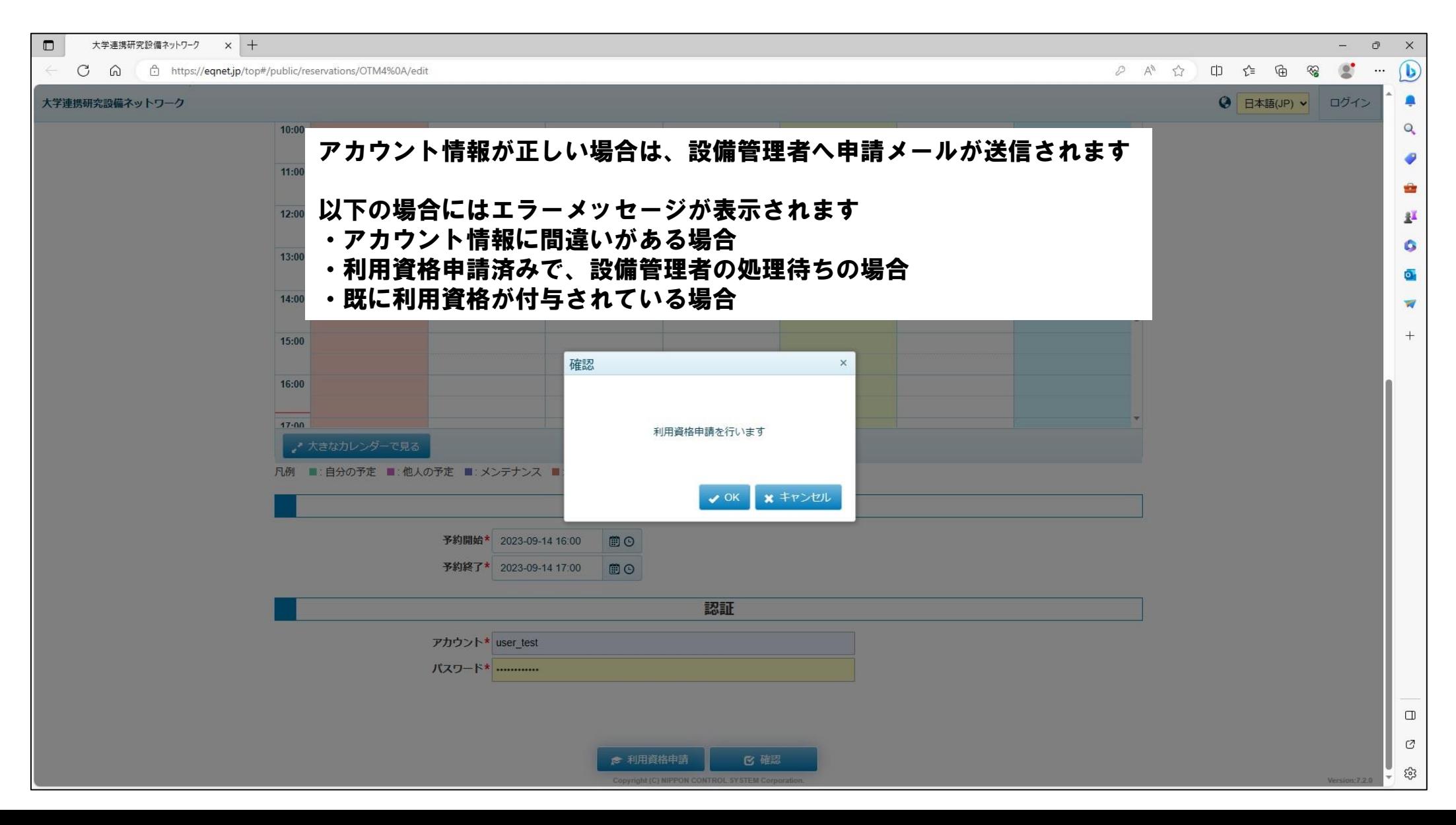